# Introduction to Teamwork

Last Modified on  $10/04/2023$  9:45 am MD

## **Before you begin**

Before you jump into Teamwork, there are a few helpful things to know:

- Teamwork is primarily a web-based application that works in your web browser, so you do not need to download or install any software on your computer. Teamwork works well in most modern browsers, but is optimized for Google Chrome and Safari.
	- In addition to accessing Teamwork via a browser, we provide a free mobile [application](https://support.dolceclock.com/help/mobile-setup) for managers and employees alike.
	- This same app can be configured as a [clock-in](https://support.dolceclock.com/help/setting-clock-in-devices) station!
- Teamwork used to be called Dolce Software. You may still see us referenced as Dolce in various 3rd party marketplaces. (*And if we missed a spot in our support articles, please let us know!)*
- We provide a number of resources to provide help and insights about our software and its features:
	- o You can search our [knowledge](http://support.dolceclock.com) base to learn how features work.
	- You can also contact Support:
		- **Through our widget: the "Contact" tab, or the "Contact Us" link on** support.dolceclock.com
		- By email: teamworksupport@spoton.com
		- By phone (emergencies only) at 833-396-4335
		- $\blacksquare$  The knowledge base is embedded and accessible within the product at all times by clicking the "?" icon in the bottom right of your view!

## **Setup your account**

When you sign up for [Teamwork,](https://www.dolceclock.com/teamworksignup.php) you'll enter your email and password and choose a custom URL for your company (Larry's Cafe / larryscafe.dolceclock.com). This e-mail / password combination is what you'll use to log in to the Teamwork application. If your account was set up on your behalf by a Teamwork representative, and you do not know your company's URL, don't worry. Navigate to our find your URL [page](https://www.dolceclock.com/signup/findurl.php) and enter your email or phone number.

You can edit and [customize](https://support.dolceclock.com/help/profile-email-text-setup) your profile by clicking your name in the top right, then **Profile**. Because a Teamwork user could be an employee, a manager, or a company administrator, your experience will be shaped by your [permissions](https://support.dolceclock.com/help/manage-employee-permission-settings). An administrator will have the ability to make broad edits, but an employee may only be able to view their own schedule. You can learn more about managing employee [permissions](https://support.dolceclock.com/help/manage-employee-permission-settings) here.

## **What is Teamwork?**

Meet the software that has made legacy systems and scheduling apps obsolete.

Teamwork is a labor management suite that is optimized for restaurants. We are a product within the greater [SpotOn](https://www.spoton.com/) ecosystem used for scheduling [employees](https://support.dolceclock.com/help/scheduling-overview), [forecasting](https://support.dolceclock.com/help/entering-projected-sales) labor costs, [managing](https://dolcesoftware.knowledgeowl.com/help/timekeeping-overview) time punches, [automating](https://dolcesoftware.knowledgeowl.com/help/timekeeping-overview) tip distribution, and streamlining processes around [payroll](https://dolcesoftware.knowledgeowl.com/help/payroll-preparation-best-practices) *(to name a few functions).*

In addition to our deep integration into SpotOn Point of Sale, we continue to support integrations with many cloud-based POS providers. And thanks to robust API integrations with leading payroll providers, you can be sure your systems are speaking to one another. Our solution integrates POS through Payroll in order to drive efficiencies, streamline workflows, and provide the best-in-class labor management tool for your restaurant.

Built by restaurateurs for restaurateurs.

#### **Our passion is helping restaurants.**

#### **6 [Scheduling](https://www.spoton.com/blog/6-scheduling-tips-from-adalina-chicago/) Tips from Adalina in Chicago**

Scheduling used to mean spending hours in a stuffy back office. With the right labor management solution, that's no longer the case.

#### For **managers** and **administrators**, Teamwork provides:

- Actionable insights into your labor costs
- Comparisons between scheduled vs. actual labor
- Budgeting controls
- Easy scheduling
- Fully automated tip distribution
- Announcements to staff
- Shared file repositories
- A comprehensive logbook
- Shift prep reports
- Compliance rules for your jurisdiction
- *and more...*

For **employees**, Teamwork provides a comprehensive app for:

• Viewing schedules

- Shift Trades and Swaps
- Availability management
- Messaging
- Time Off Requests
- Automated Push Notifications
- Tips Visibility

This product was originally developed for multi-unit restaurant groups. So it provides much deeper functionality surrounding challenges like shared [employees](http://dolcesoftware.knowledgeowl.com/help/adding-working-locations-and-roles-to-employees), scheduling across units, [aggregating](http://dolcesoftware.knowledgeowl.com/help/aggregate-overtime-across-business-entities) overtime, and more. Thankfully, even for a single location restaurant, you will benefit from the robust product that is used for groups with 100+ locations.

### **How is Teamwork structured?**

It goes a little like this. Within your **company**, you can have as many **locations** as needed. Those locations house your **departments** (FOH, BOH, MGT, etc.), and **schedules** (server, bar, support, etc.). The schedules can be published independently of one another, and contain their own unique labor analytics.

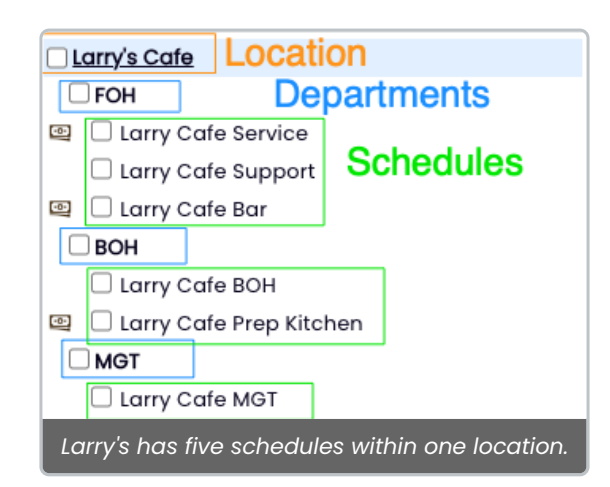

Within each schedule, you have **roles** (Prep Cook, Line Cook, Dishwasher) that are assigned to your **employees.** Your employees can have any number of unique **roles** and **[wages](http://dolcesoftware.knowledgeowl.com/help/adding-hourly-wages)** necessary. These wages roll up to your labor costs compared to sales scheduled and actual - each hour, day, and week for accurate, real-time reporting.

Then, we take each of your locations, and fit them into **pay groups**. These pay groups drive unique calculations for overtime, underage break [requirements,](https://support.dolceclock.com/help/california-break-rules) **California Meal Breaks**, **NY [Spread](https://support.dolceclock.com/help/setting-spread-of-hours-soh-parameters) of Hours** penalties, and more. They will also group your employees' hours, tips, and wages accordingly. In this way, we can accommodate groups with locations in many different jurisdictions!

Due to the added layer of potentially important payroll calculations, if you ever need to

make adjustments to your structure, our support team is more than happy to assist you!

### **Get oriented in the app**

Here's a quick guide to navigating the Teamwork web application.

When you first login, the system will provide you with a self-guided onboarding experience that can always be accessed from the lightbulb (even if you choose "Don't Show This Page Again")

The lightbulb lives in the **top toolbar**, along with your primary navigational pages. On every page in the app, you'll see the same navigation bar across the top.

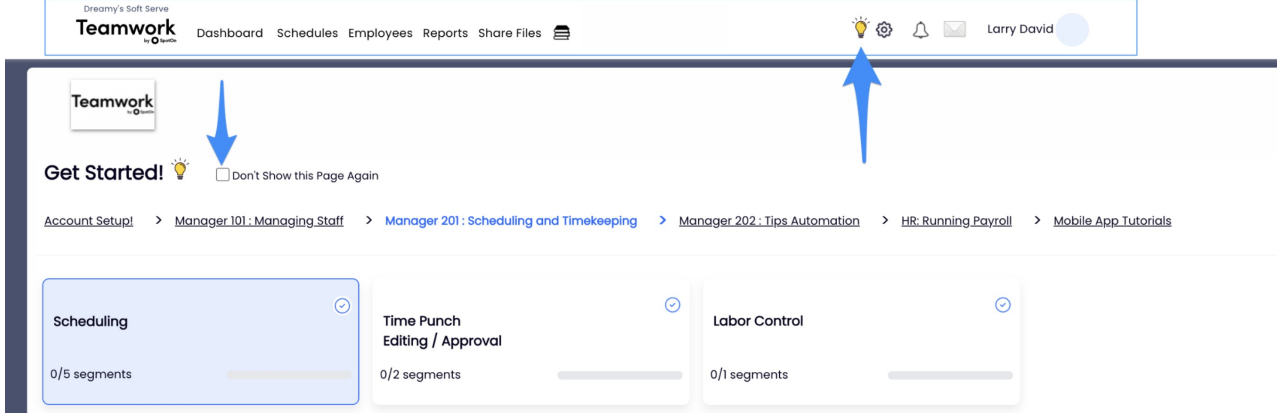

- 1. Working from left to right, **[Dashboard](http://dolcesoftware.knowledgeowl.com/help/customizing-your-dashboard)** is filled with helpful widgets that you can drag and drop [according](http://dolcesoftware.knowledgeowl.com/help/time-off-request-and-approval) to your priorities. This is where you will monitor employee requests, view shift [prep](http://dolcesoftware.knowledgeowl.com/help/shift-prep-report) reports, gain insight into payroll approval, and more.
- 2. Next, **Schedules** will be where you write, publish, and manage schedules for your staff. In addition to a handful of ways to view and print your schedules, this page is filled with robust analytics updated in real-time.
- 3. The **Employees** tab is where you will manage your roster. It shows you your employees by schedule, allows you to adjust e-mail, phone numbers, send [invites](http://dolcesoftware.knowledgeowl.com/help/invite-employees), and keep your roster current. This will be your jumping off point for all user management.
- 4. From **Reports** you can generate and export your payroll data with one click, observe tips distribution, and access 40+ powerful reports, gaining continual insight into your business. Many of these reports are [configurable](http://dolcesoftware.knowledgeowl.com/help/automated-reports) to be e-mailed to you on a daily and weekly basis.
- 5. **[Share](http://dolcesoftware.knowledgeowl.com/help/file-share-feature) Files** is where you can access and configure file repositories. Teamwork supports integrations with Dropbox, Google Drive, in addition to hosting your files for you directly. You can house company policies, menus, anything you need to be accessible to your staff.
- 6. The **[Logbook](http://dolcesoftware.knowledgeowl.com/help/logbook-setup-and-use)** icon  $\triangleq$  is where you will access your comprehensive history on logbook entries.
- 7. The lightbulb icon  $\forall$  will contain your curated, self-guided implementation resources. Our team is always hard at work providing relevant and accessible content to ensure that our incoming users derive the most value from Teamwork.
- 8. Within the **gearwheel**  $\omega$  you will find the deeper gears in the system. It is important to remember that not all users will have access to these potentially sensitive configurations - only users with the appropriate permissions can navigate to these options. See them outlined below:

#### **Gearwheel Menu Options**

- General Settings
- Roles / Groups [Settings](http://dolcesoftware.knowledgeowl.com/help/schedule-sections-shift-tags)
- [Logbook](http://dolcesoftware.knowledgeowl.com/help/logbook-overview) Pro Settings
- Reminders, [Certifications](http://dolcesoftware.knowledgeowl.com/help/employee-certifications-and-reminders) & Custom
- Wage [Settings](http://dolcesoftware.knowledgeowl.com/help/sync-wages-to-pos) / Rules
- Holiday / [Premium](http://dolcesoftware.knowledgeowl.com/help/holiday-pay) Wages
- Tip Templates / Settings
- Analytics / [Publishing](http://dolcesoftware.knowledgeowl.com/help/prevent-publishing-schedules-that-exceed-budget) Settings
- [Accrual](http://dolcesoftware.knowledgeowl.com/help/pto-overview) Policies PTO / Sick
- Alert [Notification](http://dolcesoftware.knowledgeowl.com/help/configure-alerts) Settings
- Blackout [Request-Off](http://dolcesoftware.knowledgeowl.com/help/blocking-dates-from-time-off-requests) Dates
- Late / No-Show / Term [Scorecards](http://dolcesoftware.knowledgeowl.com/help/assigning-a-status-to-late-and-no-show)
- Quick Links / Dashboard Widgets
- Global / Shift Prompts
- Payroll [Mapping](http://dolcesoftware.knowledgeowl.com/help/mapping-employees-with-payroll)
- POS Mapping
- o Importing
- [Payments](http://dolcesoftware.knowledgeowl.com/help/updating-payment) / Billing

### **What' s Next?**

Get [Everything](http://dolcesoftware.knowledgeowl.com/help/testing) In It's Place for scheduling. Review additional articles. Enjoy, and don't hesitate to reach out.

You built your business on hard work, integrity, and treating customers with respect. You deserve a partner who shares those values. At the end of the day, Teamwork can be many things for your business. From simple scheduling, to comprehensive payroll management, our product and our teams are here to support you.

## Your business is our business.

**SpotOn** was built to help businesses compete and win with intuitive software, pointof-sale, and payment solutions. [Learn](https://www.spoton.com/demo) more here.